GE Healthcare

# Control Units CU-950 and CU-960

Instructions

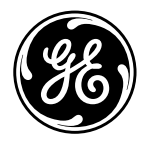

OÄKTA<sup>®</sup>

#### **Important user information**

All users must read this instruction to fully understand the safe use of the CU-950 and CU-960 control units.

## **Safety notices**

This manual contains warnings and cautions concerning the safe use of the product. See definitions below.

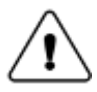

**WARNING**! The WARNING symbol and notice highlight instructions that must be followed to avoid personal injury. Do not proceed until all stated conditions are clearly understood and met.

**CAUTION**! The CAUTION notice highlights instructions that must be followed to avoid damage to the product or other equipment. Do not proceed until all stated conditions are met and clearly understood.

*Note: A Note is used to indicate information that is important for trouble-free and optimal use of the product.*

#### **Recycling**

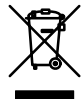

This symbol indicates that the waste of electrical and electronic equipment must not be disposed as unsorted municipal waste and must be collected separately. Please contact an authorized representative of the manufacturer for information concerning the decommissioning of equipment.

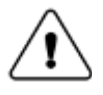

**WARNING!** All repairs should be done by personnel authorized by GE Healthcare. Do not open any covers or replace parts unless specifically stated in the instructions.

## **Declaration of conformity**

This product meets the requirements of applicable CEdirectives. A copy of the corresponding Declaration of Conformity is available on request.

The **CE** symbol and corresponding Declaration of Conformity is valid for the instrument when it is:

- used as a stand-alone unit, or
- connected to other CE-marked GE Healthcare instruments, or
- connected to other products recommended or described in this instruction, and
- used in the same state as it was delivered from GE Healthcare, except for alterations described in this instruction.
- *Note: The Declaration of conformity is valid only for instruments that are marked with the CE logo.*

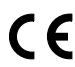

# **Contents**

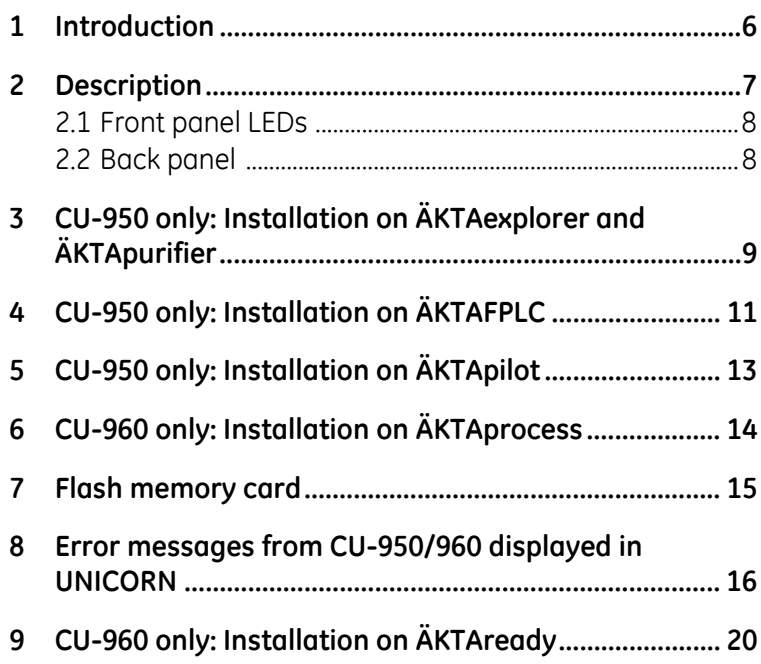

# **Control Units CU-950 and CU-960**

# <span id="page-5-0"></span>1 Introduction

The Control Units CU-950 and CU-960 are used as the controlling interface between a UNICORN™ workstation and the components of an ÄKTA™ system.

## *CU-950*

This instruction describes CU-950 and provides information on how to install this control unit with ÄKTAexplorer™, ÄKTApurifier™, ÄKTAFPLC™, and ÄKTApilot™.

## *CU-960*

CU-960 is the standard control unit delivered with ÄKTAprocess™ and ÄKTAready™ systems.

## <span id="page-6-0"></span>2 Description

## *CU-950*

CU-950 unit consists of a back panel with connectors and three indicator lamps (LEDs) on the front. The unit is supplied with a small power converter and EU and US mains cables. It is connected to a UNICORN workstation using the:

- USB port. The CU-950 USB is designed as a convenient solution for users running a single systems from one laptop computer. The CU-950 USB is connected via the USB interface and each UNICORN workstation can use one CU-950 USB to control one system.
- Ethernet interface, so called Advance mode. The CU-950 Advanced mode is designed for users that expect robustness in, for example, manufacturing. The CU-950 Advanced mode is connected to the UNICORN workstation via an Ethernet network interface and operates from a designated IP address. Up to four CU-950 can be connected enabling simultaneous control of four systems. The CU-950 Advanced mode is offered with an option to use 128 MB internal memory for improved preparedness in case of communication failures between the UNICORN workstation computer and the CU-950.

The control unit is designated its own IP-address and can be connected directly to a network switch or hub instead of a local UNICORN workstation.

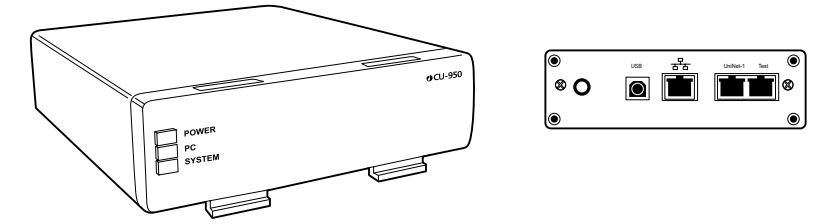

**Figure 2-1.** CU-950 unit, front and back panel.

### *CU-960*

The CU-960 controller card is self-contained with a separate power supply, independent of the controlling workstation. It is connected to a UNICORN workstation using the Ethernet interface. The control unit is designated its own IPaddress and can be connected directly to a network switch or hub instead of a local UNICORN workstation. The CU-960 is equivalent to the CU-950 Advanced mode with the memory option. The CU-960 has communication support for Profibus components and is used in the ÄKTAprocess systems and other process systems.

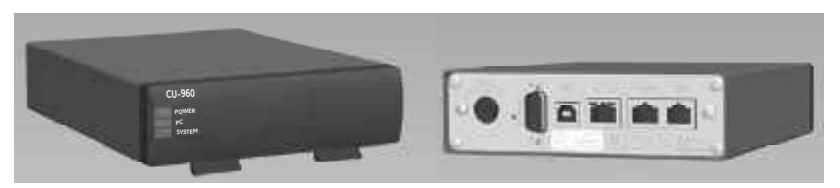

**Figure 2-2.** CU-960 unit, front and back panel.

*Note: The USB interface is only used by GE Healthcare service personnel for service purposes.*

## <span id="page-7-0"></span>*2.1 Front panel LEDs*

The functions of the three green LEDs on the front panel labelled **Power**, **PC** and **System** are described below:

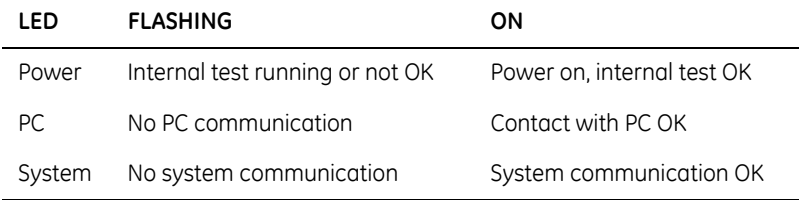

When the system LED flashes the System Control Run Data Instruments shows *Scanning*, the cause can be seen from the table below:

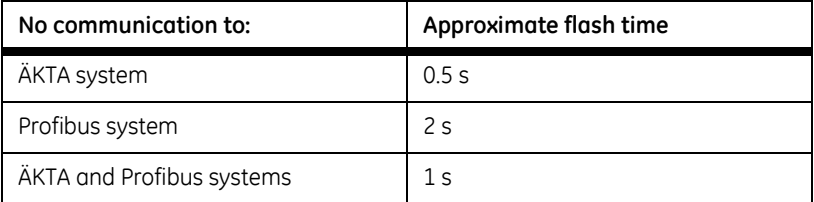

When the system LED is **On**, the System Control Run Data Instruments shows *Ready*, if there where any instrument modules with error or that an instrument module is missing. The error will be reported in system control before the "Instruments" Run Data changes from *Scanning* to *Ready*.

## <span id="page-7-1"></span>*2.2 Back panel*

The back panel ports are (from left to right):

- Power supply input
- ï **CU-960 only:** Profibus port for system communication
- USB port for network/controlling workstation communication (UNICORN) – CU-960: for service use only
- Ethernet port for network/controlling workstation communication (UNICORN)
- UniNet-1 port for system communication
- Test port for service use only

**CAUTION**! Ensure that the CU-960 is connected to the proper power supply, 12-24 VDC 1A.

# <span id="page-8-0"></span>3 **CU-950 only:** Installation on ÄKTAexplorer and ÄKTApurifier

1 Hang the CU-950 on the left side of the system by inserting the hooks on the front of CU-950 into the channel on the side of the UV-900 and rotating into position, as shown in the illustration below. ÄKTApurifier system is shown as an example.

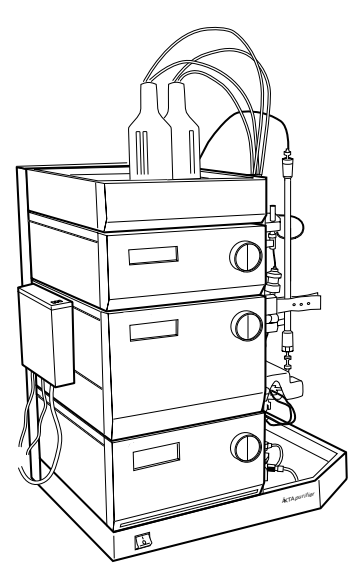

**Figure 3-1.** Location of CU-950 on ÄKTApurifier system.

Figures [3-2](#page-8-1) and [3-3](#page-9-0) show the schematic CU-950 cable connections for ÄKTAexplorer, and ÄKTApurifier respectively. Remember that the CU-950 unit is actually mounted on the side of UV-900.

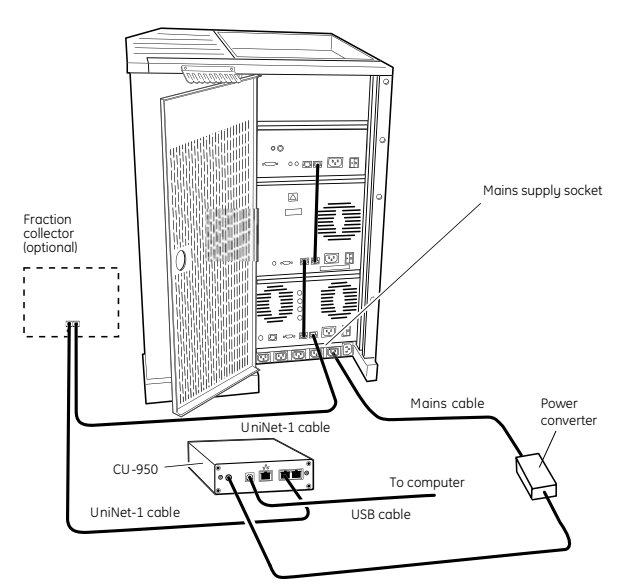

<span id="page-8-1"></span>**Figure 3-2.** Schematic UniNet-1 and mains cable connections for ÄKTAexplorer.

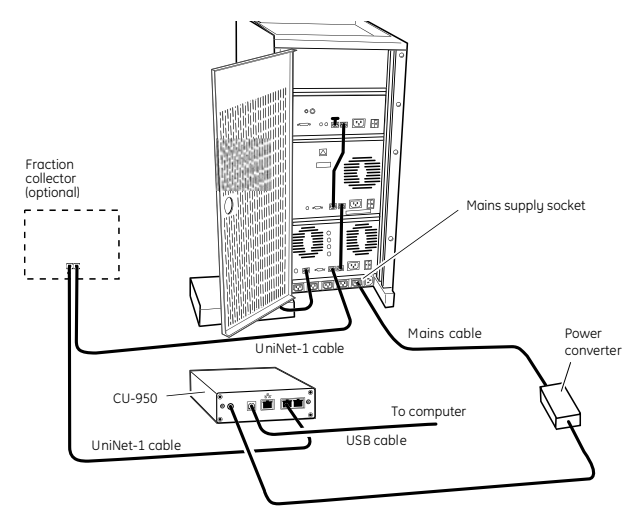

<span id="page-9-0"></span>**Figure 3-3.** Schematic UniNet-1 and mains cable connections for ÄKTApurifier.

## *How to connect the cables:*

1 Connect the UniNet-1 data communication cable between the UniNet-1 port on CU-950 and Pump P-900 in the system.

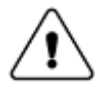

**WARNING!** Only use mains cables delivered and approved by GE Healthcare.

- *Note: If a fraction collector is used, connect the fraction collector UniNet-1 cable between Pump P-900 and the fraction collector, and the 1.5 m UniNet-1 cable between the fraction collector and CU-950, and then the USB cable between CU-950 and the computer.*
- 2 Connect the power converter cable to the Input port on CU-950.
- 3 Connect the mains cable between the power converter and the mains supply socket at the rear of the system.
- 4 If an auto-sampler is used, the mains cable to the autosampler may be connected to an external mains outlet if all mains supply sockets on the system are occupied.
	- *Note: In this case the autosampler must be manually reset by disconnecting the power cable when performing a system reset or restart.*
- 5 Connect the USB cable to the USB port on CU-950. For connection to and installation on the computer, please refer to the UNICORN Administration and technical manual.

# <span id="page-10-0"></span>4 **CU-950 only:** Installation on ÄKTAFPLC

1 Hang the CU-950 on the left side of the system by inserting the hooks on the front of CU-950 into the channel on the side of the UPC-900 and rotating into position, as shown below.

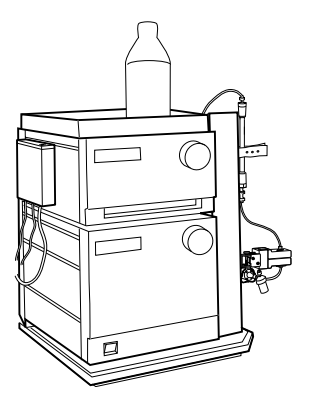

**Figure 4-1.** Location of CU-950 on ÄKTAFPLC.

[Fig. 4-2](#page-10-1) shows the schematic CU-950 cable connections for ÄKTAFPLC. Remember that the CU-950 unit is actually mounted on the side of UPC-900.

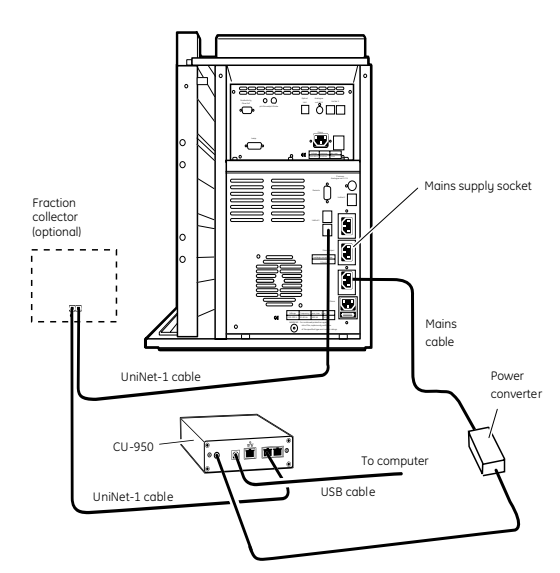

<span id="page-10-1"></span>**Figure 4-2.** Schematic UniNet-1 and mains cable connections for ÄKTAFPLC.

## *How to connect the cables:*

- 1 Connect the UniNet-1 data communication cable between the UniNet-1 port on CU-950 and Pump P-920 in the system.
	- *Note: If a fraction collector is used, connect the fraction collector UniNet-1 cable between P-920 and the fraction collector, and the 1.5 m UniNet-1 cable between the fraction collector and CU-950, and then the USB cable between CU-950 and the computer.*
- 2 Connect the cable on the CU-950 power converter to the Input port on CU-950.
- 3 Connect the mains cable between the power converter and the mains supply socket at the rear of the system.
- 4 If an autosampler is used, the mains cable to the autosampler may be connected to an external mains outlet if all mains supply sockets on the system are occupied.
	- *Note: In this case the autosampler must be manually reset by disconnecting the power cable when performing a system reset or restart.*
- 5 Connect the USB cable to the USB port on CU-950. For connection to and installation on the computer, please refer to the UNICORN Administration and technical manual.

# <span id="page-12-0"></span>5 **CU-950 only:** Installation on ÄKTApilot

ÄKTApilot uses a CU-950 Advanced, with a 128 MB flash memory card.

The CU-950 unit and the power converter is placed near or inside ÄKTApilot.

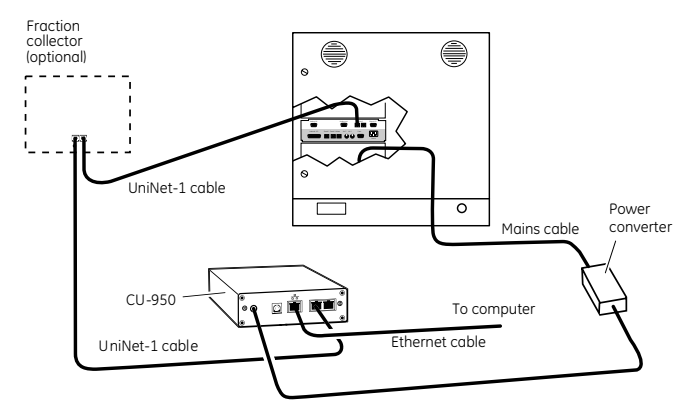

**Figure 5-1.** Schematic UniNet-1 and mains cable connections for ÄKTApilot.

#### *How to connect the cables:*

- 1 Connect the UniNet-1 data communication cable between the UniNet-1 port on CU-950 and one of the UniNet-1 sockets on the controller rear panel inside ÄKTApilot.
	- *Note: If a fraction collector is used, connect the fraction collector UniNet-1 cable between the controller rear panel inside ÄKTApilot and the fraction collector, and the 1.5 m UniNet-1 cable between the fraction collector and CU-950.*
- 2 Connect the cable on the CU-950 power converter to the Input port on CU-950.
- 3 Connect the mains cable between the power converter and the mains supply socket inside the system.
- 4 Connect the Ethernet cable to the Ethernet port on CU-950. For connection to and installation on the computer, please refer to the UNICORN Administration and technical manual.

# <span id="page-13-0"></span>6 **CU-960 only:** Installation on ÄKTAprocess

The CU-960 is delivered pre-installed in all ÄKTAprocess systems. All necessary connections are made and tested already when the system is assembled before delivery. The unit is mounted in a rack adaptor which is mounted in the instrument rack inside the electronics cabinet of the ÄKTAprocess system, as illustrated below.

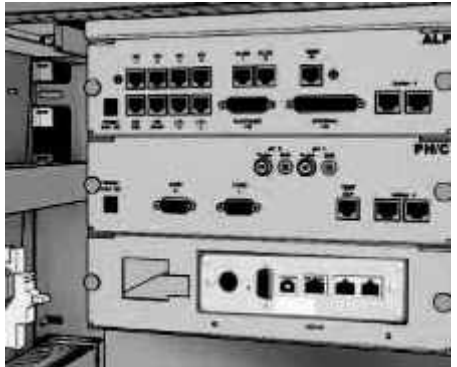

Figure 6-1. CU-960 mounted in an AKTAprocess system.

*Note: When the CU-960 is mounted in the system cabinet the indicator LEDs may not be visible since the front of the unit is facing inwards.*

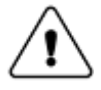

**WARNING!** Only personnel authorized by GE Healthcare are allowed to open the electronics cabinet of the ÄKTAprocess systems.

# <span id="page-14-0"></span>7 Flash memory card

The CU-960\* is delivered with a 128 MB flash memory card which, depending on the UNICORN system settings, can buffer run data when the control unit is in operation, in the event of a computer failure, broken communication between the unit and workstation or a power failure. The run may proceed and data may be stored in the CU-960\* flash memory until communication between the workstation and the CU-960\* is re-established or the workstation is functional again. The run will continue only until the flash memory is full.

Run data is saved at intervals by UNICORN. If a power failure occurs immediately before UNICORN has saved the run data several minutes of data may be lost. However, if selected in UNICORN, run data is saved continuously on the flash memory card and the data will be saved up to the time when the CU-960\* lost its power. When power is restored, the run data may be retrieved.

\* The CU-950 can also be equipped with a flash memory card and be configured for Advanced mode.

# <span id="page-15-0"></span>8 Error messages from CU-950/960 displayed in UNICORN

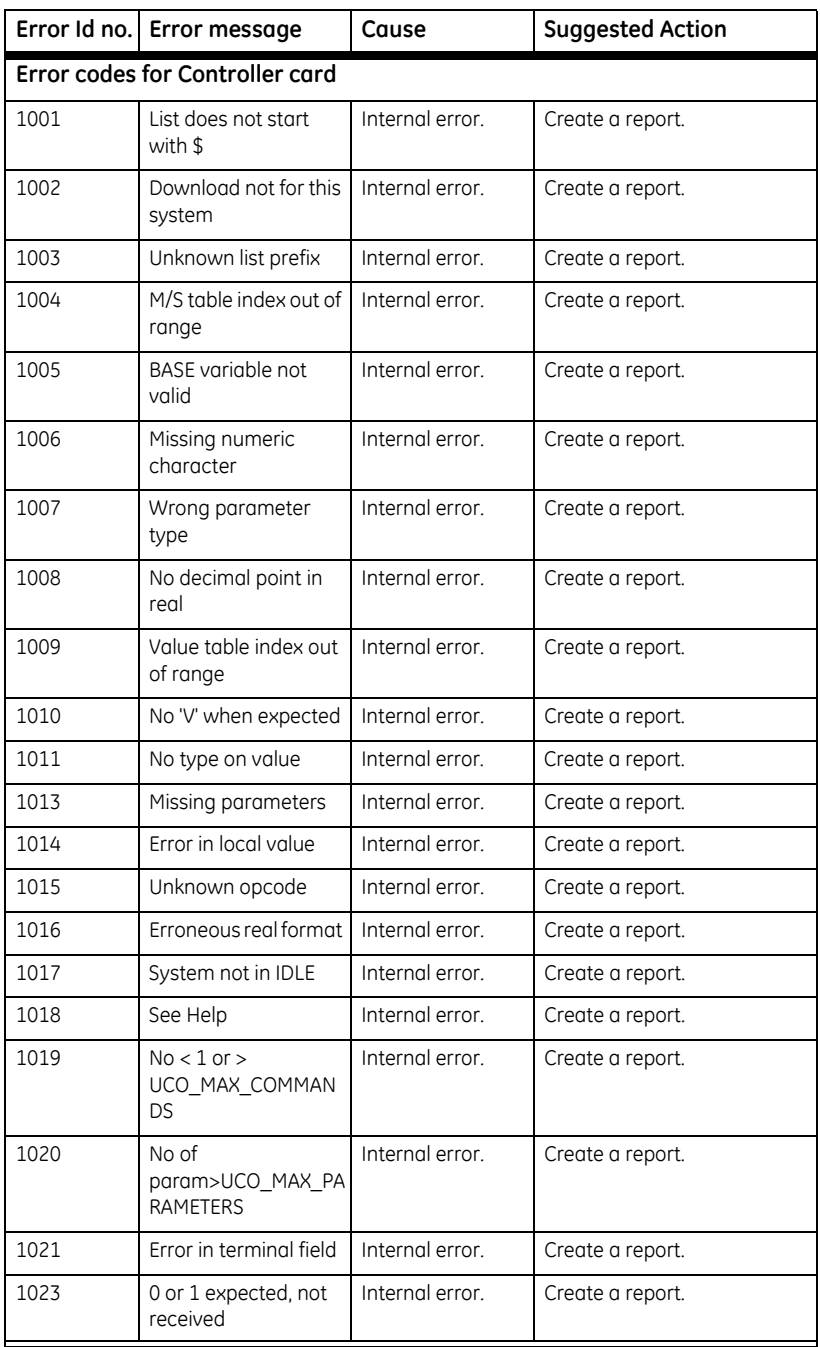

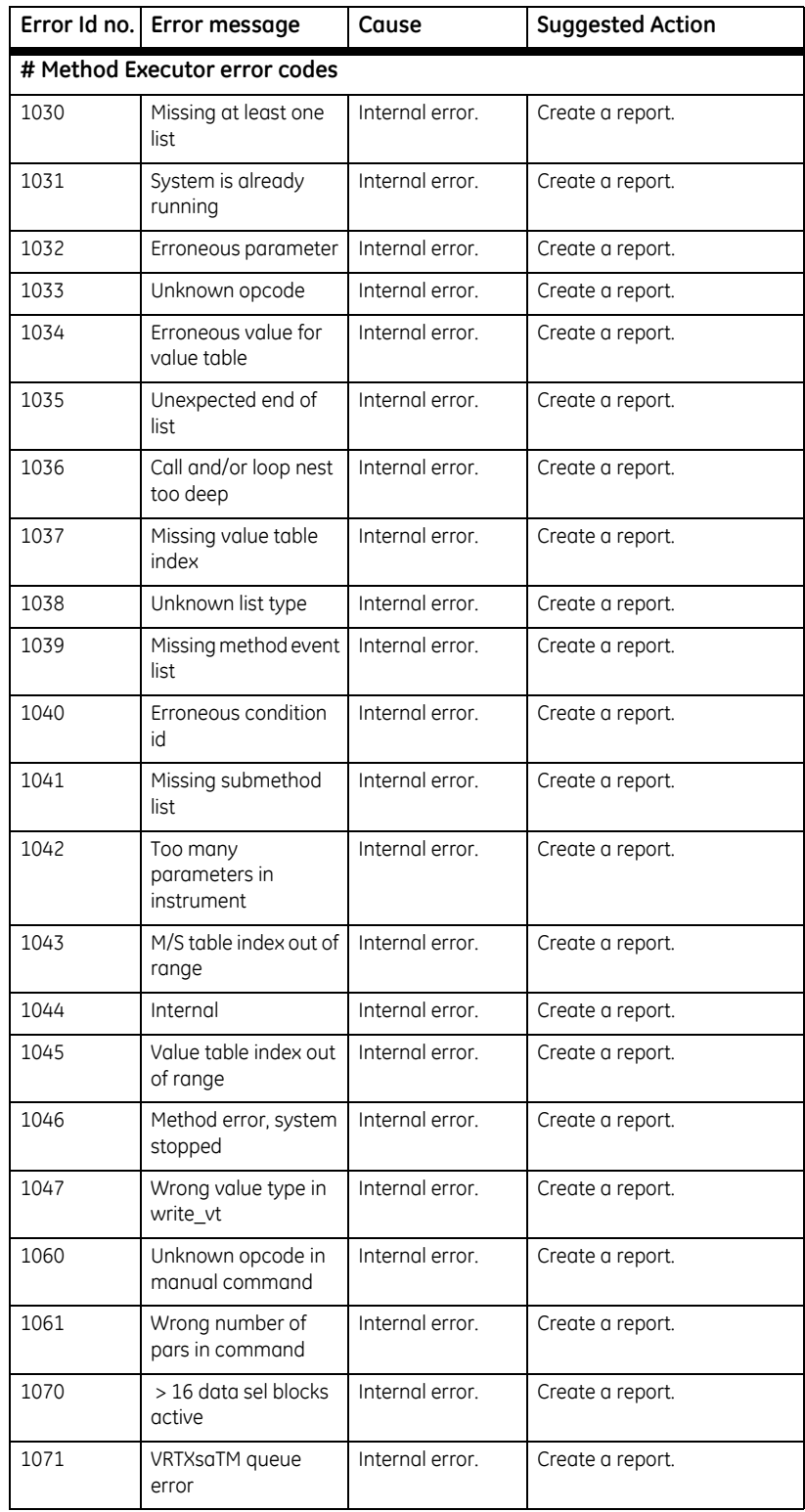

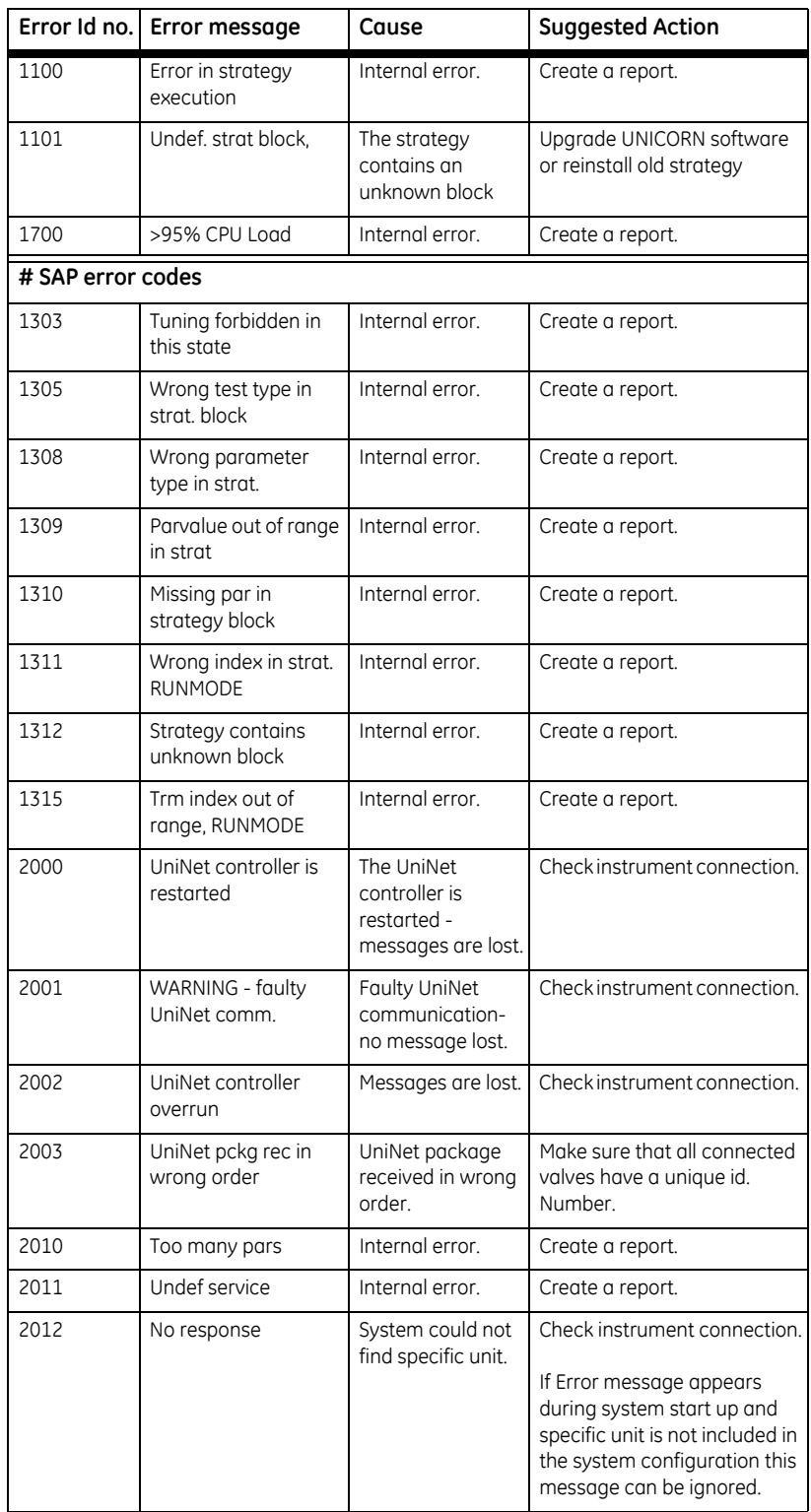

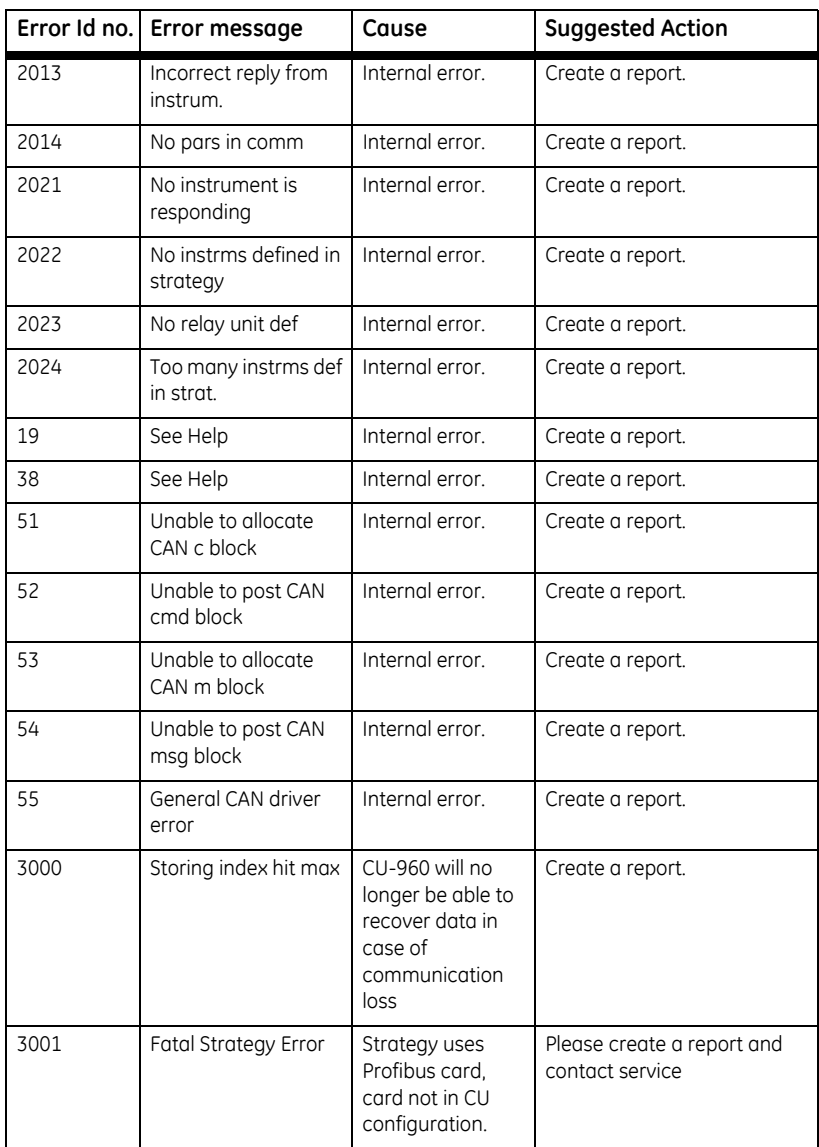

# <span id="page-19-0"></span>9 **CU-960 only:** Installation on ÄKTAready

Connection from the system computer to the internal control unit CU-960 is made by the water proof RJ45 connector placed in the bottom of the main cabinet (VS-08-A-RJ45/MOD-1-IP67 + VS-08-BU-RJ45-5-F/BU). It is absolutely necessary from an EMC perspective to connect this connector shielding to the cabinet using either copper tape or the small sheet-metal shroud developed in the project.

The mating connector cable assembly needs to have the matching water proof plug type provided by Phoenix. (VS-08-RJ45-5-Q/IP67) to maintain IP67. Suitable mating cable assembly is described in assembly drawing 14001358 (part number 28-4022-13) and is supplied with the system in the accessory-kit.

*Note: The internal LAN cable is a cross-over type!* 

If the system is connected to a switch/hub, a cross-over cable must be connected in series with a cable provided by GE Healthcare, part number 28-4022-13.

For local office contact information, visit

www.gelifesciences.com/contact

GE Healthcare Bio-Sciences AB Björkgatan 30 751 84 Uppsala Sweden

www.gelifesciences.com/protein-purification-bioprocess

www.gelifesciences.com/akta

GE, imagination at work and GE monogram are trademarks of General Electric Company.

ÄKTA, ÄKTAexplorer, ÄKTAFPLC, ÄKTApilot, ÄKTAprocess, ÄKTApurifier, ÄKTAready, Drop Design, and UNICORN are trademarks of GE Healthcare companies.

UNICORN: Any use of this software is subject to GE Healthcare Standard Software End-User License Agreement for Life Sciences Software Products.

All third party trademarks are the property of their respective owners.

© 2009 General Electric Company—All rights reserved. First published Jan. 2009

All goods and services are sold subject to the terms and conditions of sale of the company within<br>GE Healthcare which supplies them. A copy of these terms and conditions is available on<br>request. Contact your local GE Healt

GE Healthcare UK Ltd Amersham Place, Little Chalfont, Buckinghamshire, HP7 9NA, UK<sup>T</sup>

GE Healthcare Bio-Sciences Corp 800 Centennial Avenue, P.O. Box 1327, Piscataway, NJ 08855-1327, USA

GE Healthcare Europe GmbH Munzinger Strasse 5, D-79111 Freiburg, Germany

GE Healthcare Bio-Sciences KK Sanken Bldg. 3-25-1, Hyakunincho, Shinjuku-ku, Tokyo 169-0073, Japan

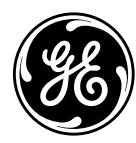